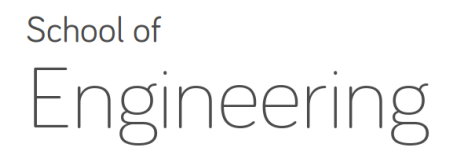

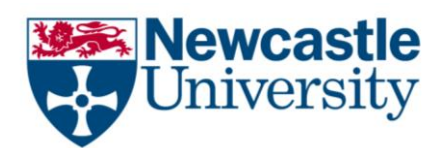

# **EEE2007: Computer Systems and Microprocessors**

*Lab 5: Review of C/C++ Arrays and Call by Reference Module Instructor: Dr Rishad Shafik*

# **Exercise I: Serial Data Processing**

#### **Recommended Time:** 40 Mins Maximum

#### **Aims:**

- a. To understand how arrays are created dynamically
- b. To reinforce call by reference

Follow the instructions below and try to do accordingly-

- 1. **DOWNLOAD** the source code of [Lab5ex1.cpp.](http://www.rishadshafik.net/onewebmedia/Lab5ex1.cpp)
- 2. **REVIEW** the source code of Lab5ex1.cpp using Notepad++ (Start->type "Notepad++")

Go through each line to understand how the code is organized. Check the following:

- How function prototypes are created
- How pointers are used to declare an array of unknown size
- How random numbers are generated
- How call by references are being used
- 3. **COMPILE** the source code of Lab5ex1.cpp:
	- a. Start Cygwin command shell through Start->All Programs->Cygwin->Cygwin Bash Shell
	- b. In the Cygwin shell type: *g++ –Wall Lab5ex1.cpp –o Lab5ex1*

The –Wall option enables all the warnings, and the –o option enables specification of the output executable

Your compilation should generate an executable called *Lab5ex1* 

- 4. **EXECUTE** the *example1* executable by typing the following in the Cygwin shell ./*Lab5ex1*
- 5. **OBSERVE** the outputs.

**QUESTION**: Can you try with different MAX values (change from 100 to some other value of your choice), recompile and re-execute?

# **Exercise II: Reading Serial Binary by bytes (and converting to Decimal)**

# **Recommended Time:** 60 Mins Maximum

### **Aims:**

a. To practice writing codes with call by reference and dynamic array pointers

Modify Lab5ex1.cpp as follows:

- 1. Make MAX value a multiple of 8.
- 2. Write two more functions:
	- a) A function that will take the serial random binary array and read 8 binary bits as a byte value
	- b) From the above function call another function that will convert the byte value to decimals, and print them at the output console.
- 3. Once you have written both functions, try with different values of MAX and check to see the outputs generated.